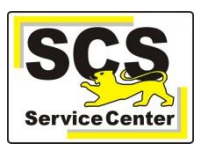

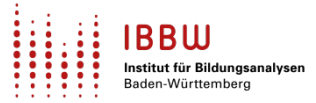

Über den ASV-BW-Newsletter gibt Ihnen das Service Center Schulverwaltung (SCS) wichtige Informationen, Hinweise und praktische Tipps zur Arbeit mit ASV-BW.

In dieser Ausgabe finden Sie:

- 1. Aktuelles
- 2. Schulungen und Veranstaltungen
- 3. Zuletzt häufig gefragt
- 4. Tipps und Tricks
- 5. ASV-BW-Kalender

[Hier](https://asv.kultus-bw.de/,Lde/Startseite/Service/ASV-BW%20Newsletter) finden Sie die bislang erschienenen Newsletter.

# **Aktuelles**

#### **Unser Klassiker: Wertelisten UND Anwendungsdaten**

- Häufig werden nur die **Wertelisten** aktualisiert (*Datei > Verwaltung > ASD-Schnittstelle*).
- Bitte immer auch die **Anwendungsdaten** aktualisieren, um Berichte, Listen und Formulare auf dem Laufenden zu halten. (*Datei > Verwaltung > Anwendungsdaten aktualisieren*).

Empfehlung: Die Wertelisten und Anwendungsdaten sollten mindestens **wöchentlich** aktualisiert werden. [Hier](https://asv.kultus-bw.de/site/pbs-bw-new/get/documents/KULTUS.Dachmandant/KULTUS/Projekte/asv-bw/ASV_Hilfe/02_zss.html) erhalten Sie weitere Informationen.

### **Multiplikatoren**

- Multiplikatoren sind erfahrene Lehrkräfte, die seit Jahren mit ASV-BW an ihrer Schule arbeiten.
- Sie sind über ganz Baden-Württemberg verteilt und vertreten alle Schularten.
- Multiplikatoren unterstützen Sie gerne bei Themen wie
	- o *Neues Schuljahr einrichten,*
	- o *Zeugnisse, Matrix,*
	- o *AGs*
	- o *weitere interne Einstellungen*.
- Multiplikatoren sind kein Bestandteil der Hotline.
- [Hier](https://asv.kultus-bw.de/,Lde/Startseite/Service/Multiplikatoren) finden Sie die Übersicht der Multiplikatoren, um gezielt Kontakt aufzunehmen und um möglicherweise ein persönliches Treffen oder telefonischen Termin vereinbaren zu können.

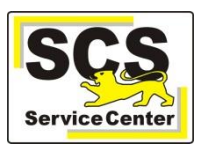

 **ASV-BW Newsletter 11**

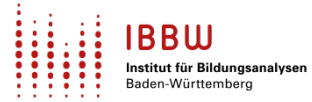

## **Schulungen und Veranstaltungen**

**Alle ASV-BW-Schulungsangebote** für Lehrkräfte und Kommunalbedienstete in den Bereichen Grundlagen, Vertiefungen, Zeugnisse und Fragestunden wurden **aktualisiert**.

- 1. **NEU: ASV-BW-Schulung ..Textbausteine"** für Grundschulen
	- *Aufbau der Textbausteinbibliothek*
	- *Textbausteine in Zeugnisse einfügen*
	- *Eigene Textbausteine anlegen*
	- *Textbausteine nach Excel exportieren*

Zur [Anmeldung:](https://asv.kultus-bw.de/,Lde/Startseite/Schulungen-Start/Schulungen) *Schulungsangebote > Vertiefung > Textbausteine für Grundschulen*

- 2. Die ASV-BW-Kurzschulungen "Unterrichtsmatrix" finden nun getrennt nach zwei Schularten statt.
	- *"alle Schularten ohne AGY", einschließlich Eingangsklasse Berufliche Gymnasien*
	- *"nur für AGY"*

Zur [Anmeldung:](https://asv.kultus-bw.de/,Lde/Startseite/Schulungen-Start/Schulungen) *Schulungsangebote > Vertiefung > Unterrichtsmatrix*

3. Info-Veranstaltungen zur Vorbereitung der **Elektronischen Schulstatistik (ESS)** 2024 finden ab März 2024 statt

Zur [Anmeldung.](https://asv.kultus-bw.de/,Lde/Startseite/ESS)

## **Zuletzt häufig gefragt**

#### **Lehrkräftedaten löschen**

- Die Synchronisierung mit dem ZSS kann keine Lehrkräfte in ASV-BW löschen.
- Deshalb kann es passieren, dass Kolleginnen und Kollegen sich noch in der Liste befinden, obwohl sie die Schule inzwischen verlassen haben.
- Solche Lehrkräfte müssen im Lehrkräfte-Modul mit *Schulleitungsrechten* manuell gelöscht werden.
- Die Löschung bezieht sich nur auf das aktuelle ASV-Schuljahr. In zurückliegenden ASV-Schuljahren sind die Lehrkräfte weiterhin verfügbar.
- Alle Informationen finden Sie [hier](https://asv.kultus-bw.de/site/pbs-bw-new/get/documents/KULTUS.Dachmandant/KULTUS/Projekte/asv-bw/ASV_Hilfe/04_lehrer-bearbeiten.html) unter *Lehrkraft löschen*.

Wichtig: Beachten Sie die Besonderheiten bei Religionslehrkräften.

#### **Schüleraustrittsdatum**

Um z.B. in Schulbesuchsbescheinigungen das (voraussichtliche) Austrittsdatum anzuzeigen, tragen Sie das Datum unter dem Reiter *Austritt* ein.

Hinweis: Das (voraussichtliche) Austrittsdatum kann schon beim Schuleintritt eingetragen werden.

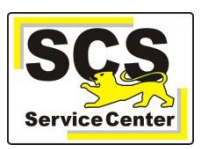

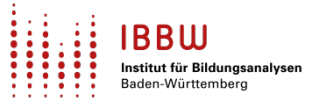

# **Tipps und Tricks**

## **Abschlussklassen HS, WRS und RS**

- Tragen Sie im Reiter *Bildungsverlauf* im Feld *Austritt* zu Beginn der Prüfungen den *angestrebten Abschluss* ein.
- Sie benötigen *Schulleitungsrechte*, um den Reiter *Bildungsverlauf* bearbeiten zu können.
- Aktuell ist in diesem Bereich keine Sammeländerung möglich.

### **ASV-BW-Login**

- Beim Login unterscheidet das Feld *Benutzerkennung* nicht zwischen Groß- und Kleinschreibung.
- Ein Rechtsklick im Eingabefeld zeigt Ihnen das Passwort als Klartext an.
- Bitte aktivieren Sie bei Bedarf den Nummernblock der Tastatur.

### **Außenstellen**

- Falls Ihre Schule Außenstellen hat, sollten diese unter *Datei > Schulische Daten > Schule >* Reiter *Verwaltung* genannt sein.
- Im Klassenmodul können Sie eine vorhandene Außenstelle unter dem Reiter *Stammdaten* im Feld *Nummer der Schulstelle* angeben.

# **ASV-BW-Kalender**

Wir weisen (im Sinne einer *Empfehlung*) auf demnächst anstehende Arbeiten in ASV-BW hin:

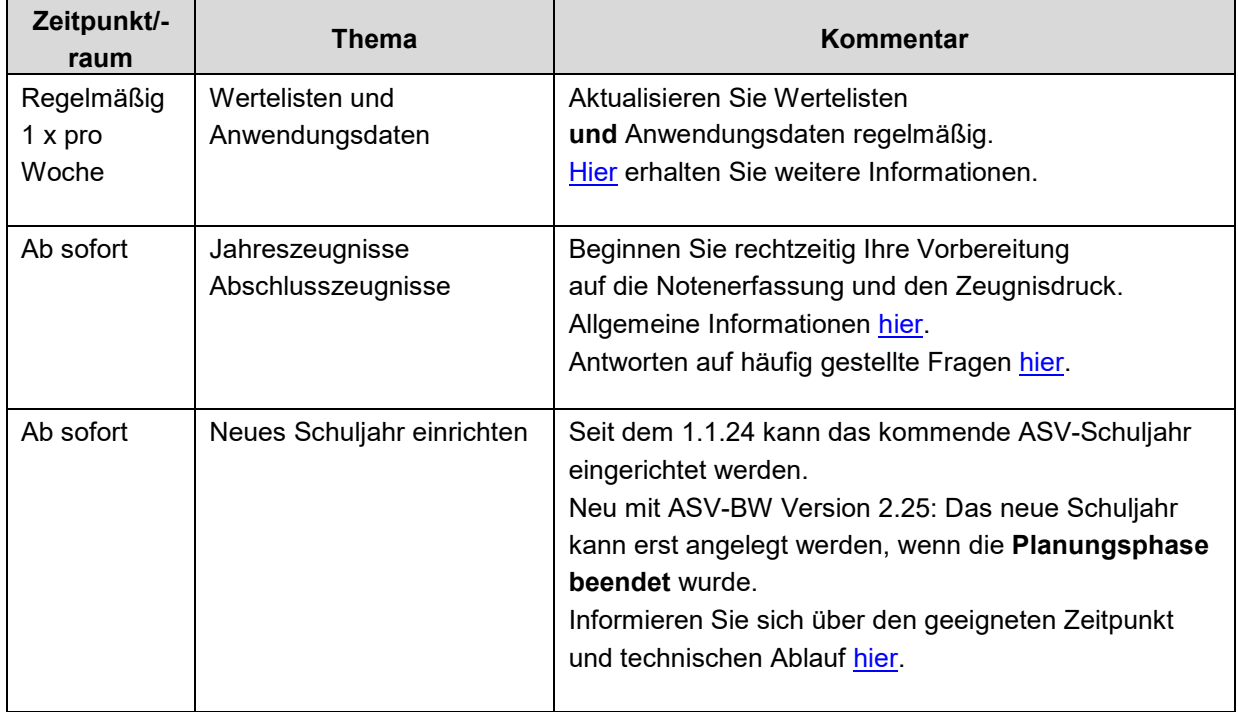